Dokumentation:

# **Linux-Standardinstallation mit Debian 4.0r3 (netinst)**

**Version: 1.0**

**Angaben zum Dokument**

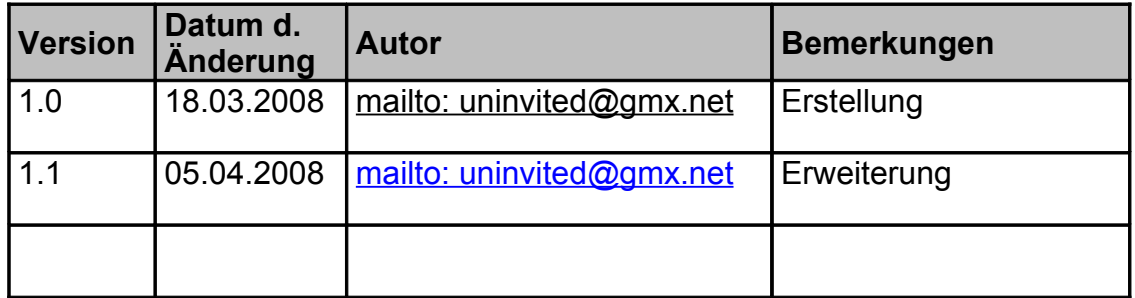

## **lnhaltsverzeichnis**

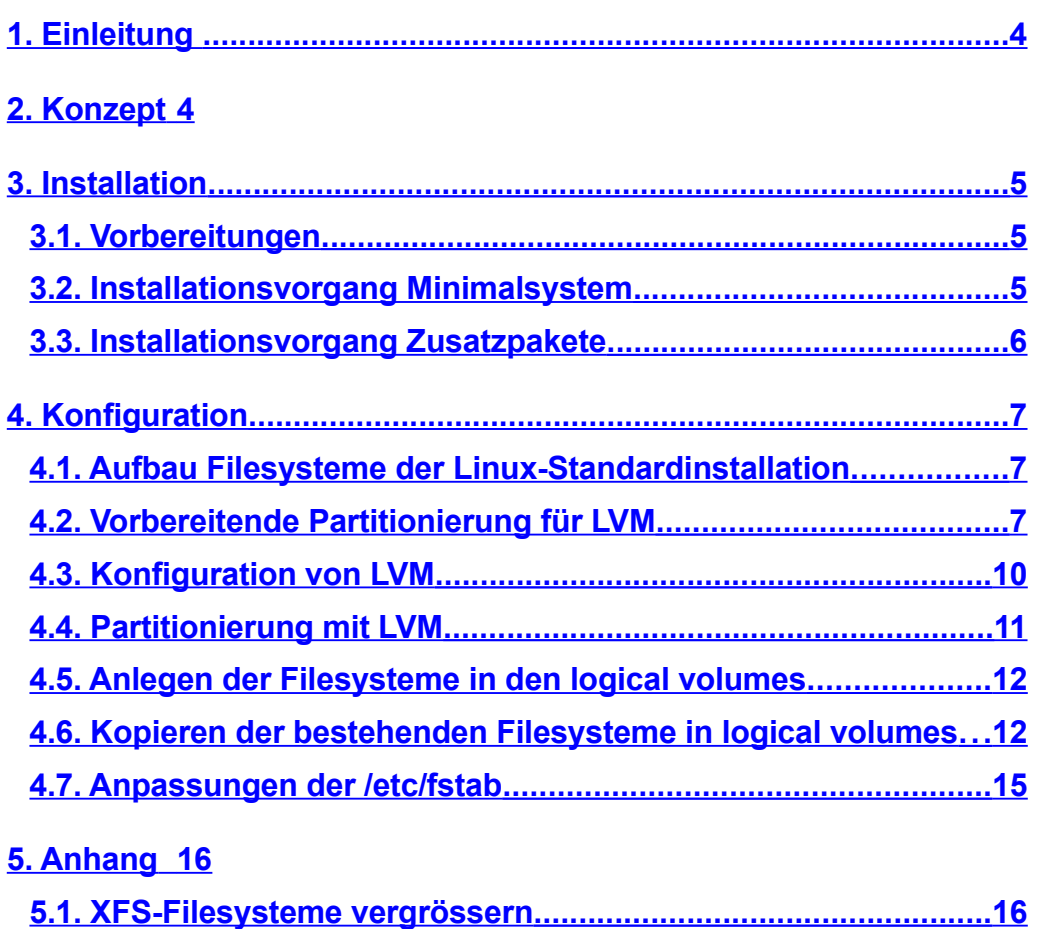

**5.2. Paketverwaltung unter [Debian..................................................16](#page-15-0)**

## <span id="page-3-1"></span>**1. Einleitung**

Eine Standarisierung der Linux-Installation beugt einem möglichen Wildwuchs in der Basisinstallation vor und vermeidet da durch unnötige Fehlersuche. Zudem vereinfacht es die Administration der Rechner, da jederzeit die gleiche Umgebung vorzufinden ist.

Dieses Dokument soll nicht nur die Installation selbst beschreiben, sondern auch den Aufbau und die Hintergründe, der jeweiligen Entscheidungen.

Des Weiteren enthält dieses Dokument auch Kapitel, wie zusätzliche Dienste zu installieren sind. Dabei wird immer von einer Linux Standard Installation ausgegangen.

# <span id="page-3-0"></span>**2. Konzept**

Die Linux Standardinstallation basiert auf der Open Source Distribution Debian in der Version 4.0 stable ("etch"). Die Installation erfolgt über die netinst-Variante , d.h. es wird ein Minimalsystem installiert , danach können Pakete über die "apt"-Paketverwaltung hinzugefügt bzw. entfernt werden.

## <span id="page-4-2"></span>**3. Installation**

#### <span id="page-4-1"></span>**3.1.Vorbereitungen**

Für die Installation auf eine physikalische Maschine wird ein Installationsmedium ( CD / DVD ) mit Debian 4.0r3-netinst benötigt. Aktuelle Installationsmedien können unter<http://www.debian.org/CD/netinst/> für die jeweilige Platform geladen werden.

Diese .iso-Dateien müssen mit einem Brennprogramm auf CD / DVD geschrieben werden und sind somit einsatzfertig.

Für die Installation in eine VMWare Instanz können die .iso-Dateien direkt in VMWare eingelesen werden.

Vor der Installation muss – unabhängig ob auf einer physikalischen oder virtuellen Maschine installiert wird – das CD-Laufwerk im BIOS als primäres Boot-Device definiert werden. Danach startet die Installation von CD / DVD.

#### <span id="page-4-0"></span>**3.2.Installationsvorgang Minimalsystem**

Die Debian Standardinstallation wird über das netinst-image interaktiv durchgeführt , Anpassungen der Installation für jeden Server ist zwingend erforderlich .

( Hinweis : Das Einrichten von LVM ist bereits während der interaktiven Installation von Debian möglich. Darauf wird in diesem Dokument absichtlich verzichtet – das Einrichten von LVM erfolgt hier manuell, aus Gründen der besseren Nachvollziehbarkeit und um den Umgang mit LVM auf der Kommandozeile darzustellen. [ danke, h01ger :-) ] )

#### <span id="page-5-0"></span>**3.3.Installationsvorgang Zusatzpakete**

Nach dem Abschluss der Minimalinstallation wird der Debian-Server einmal gebootet. Nach dem Login werden folgende Pakete nachinstalliert, welche für nachfolgende Konfigurationen am System benötigt werden. Die Installation der Zusatzpakete erfolgt wie unter Debian üblich mit dem apt-Paketmanager:

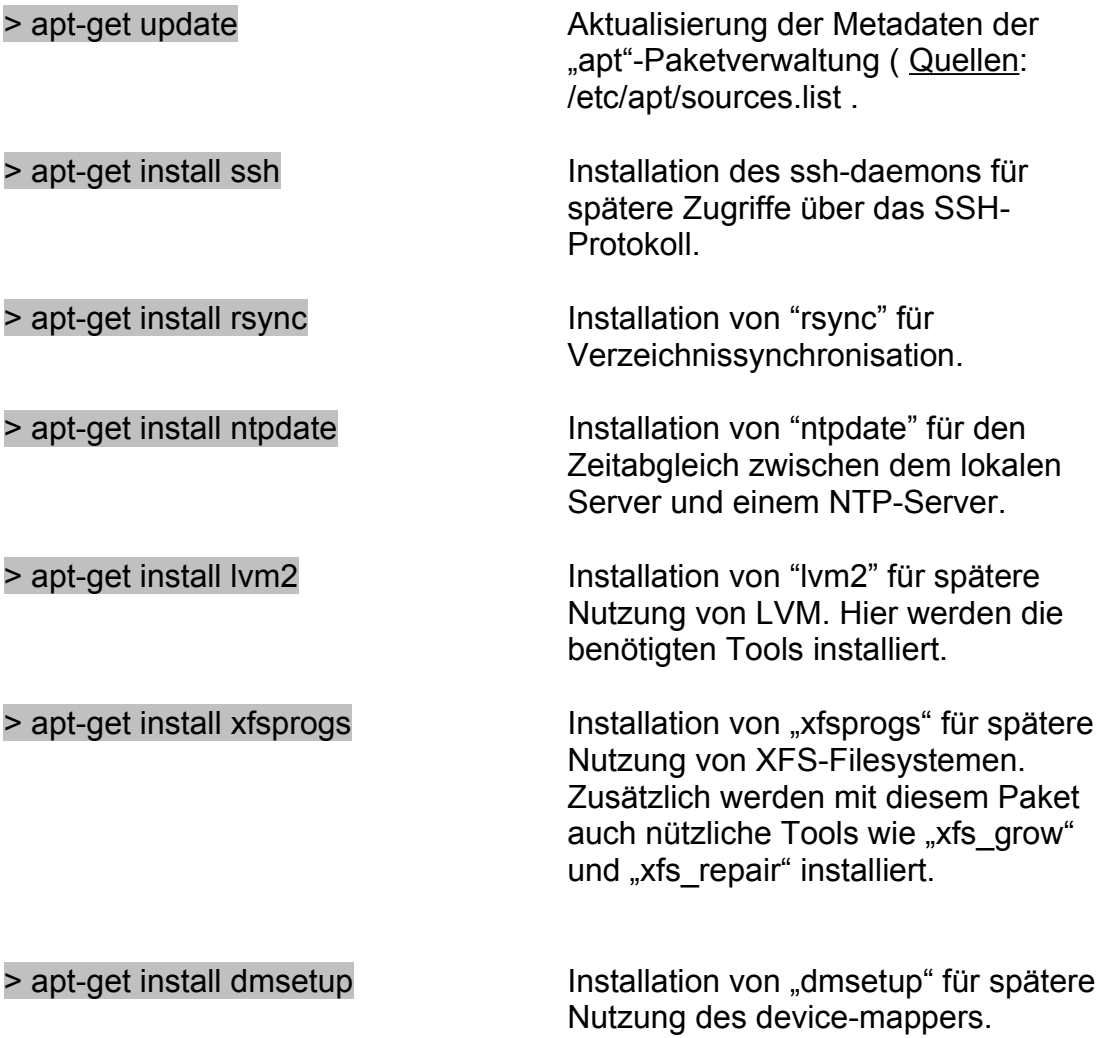

## <span id="page-6-2"></span>**4. Konfiguration**

#### <span id="page-6-1"></span>**4.1.Aufbau Filesysteme der Linux-Standardinstallation**

Da die Auswahl der Filesysteme während des Betriebes und der Administration des Servers eine wichtige Rolle spielt, wurde folgender Aufbau der Filesysteme gewählt, um einerseits Filesysteme dynamisch während des Betriebes vergrössern zu können, aber auch bei Problemen ( z.B.: Crash des Systemes) Möglichkeiten zu haben, effektives "desaster recovery" durchführen zu können.

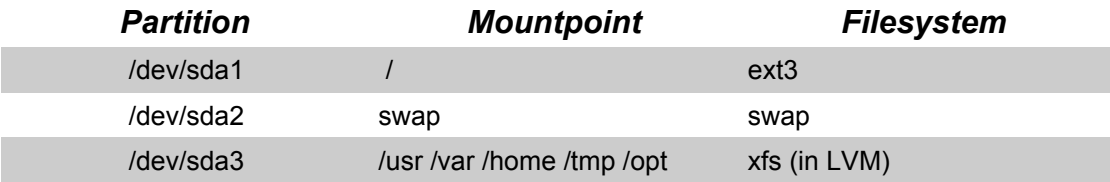

#### <span id="page-6-0"></span>**4.2.Vorbereitende Partitionierung für LVM**

Nach der Installation der benötigten Zusatzpakete kann nun mit dem Einrichten des LVM (Logical Volume Manager) begonnen werden. Begleitende Dokumentation findet sich hier: [http://tldp.org/HOWTO/LVM-](http://tldp.org/HOWTO/LVM-HOWTO/index.html)[HOWTO/index.html](http://tldp.org/HOWTO/LVM-HOWTO/index.html)

Um LVM nutzen zu können muss eine Festplatte bzw. eine Partition auf einer Festplatte für LVM zur Verfügung gestellt werden. Dazu wird die Festplatte /dev/sda mit dem Tool "cfdisk" entsprechend partitioniert:

> cfdisk /dev/sda

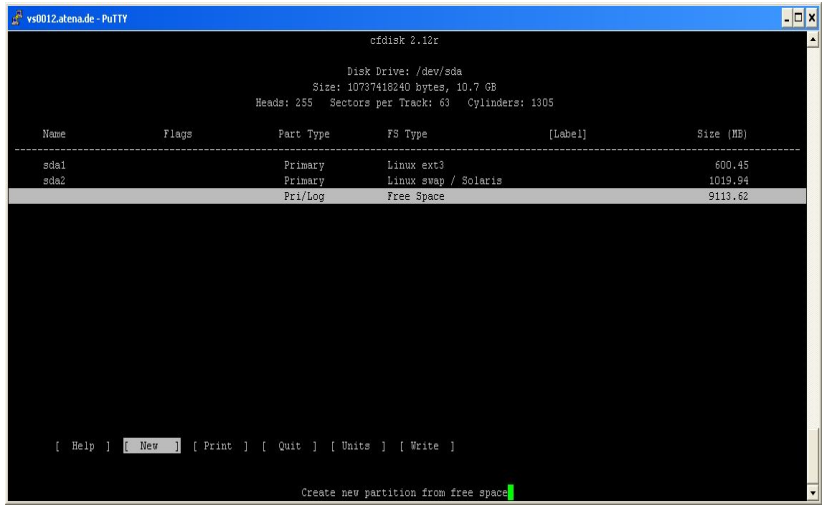

Auswahl des unbelegten Speichers auf der Festplatte, Anlegen einer neuen Partition mit "NEW".

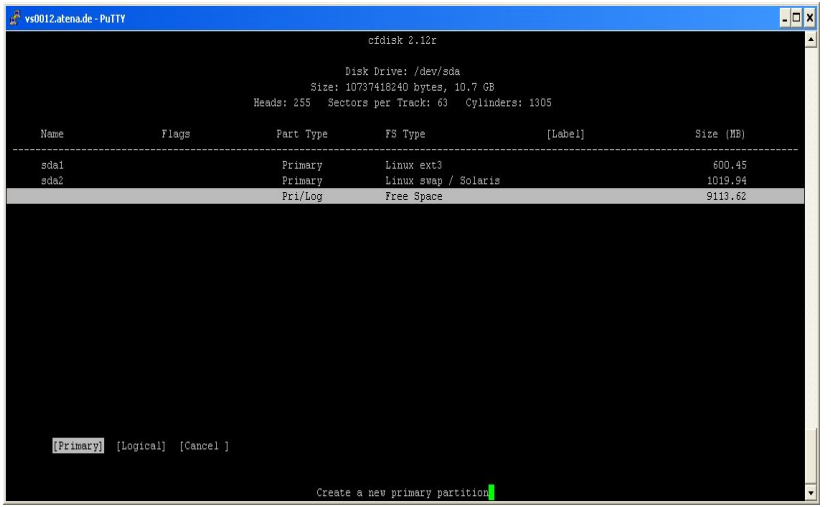

Auswahl "PRIMARY" für das anlegen einer primären Partitionen im unbelegten Speicherplatz auf der Festplatte.

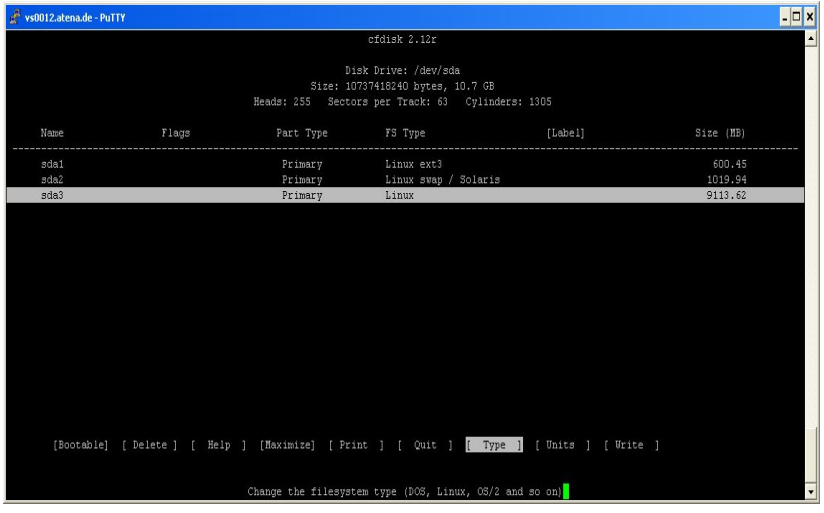

Auswahl "TYPE" um die neue primäre Partition "sda3" für einen bestimmten Filesystem-Typen vorzubereiten.

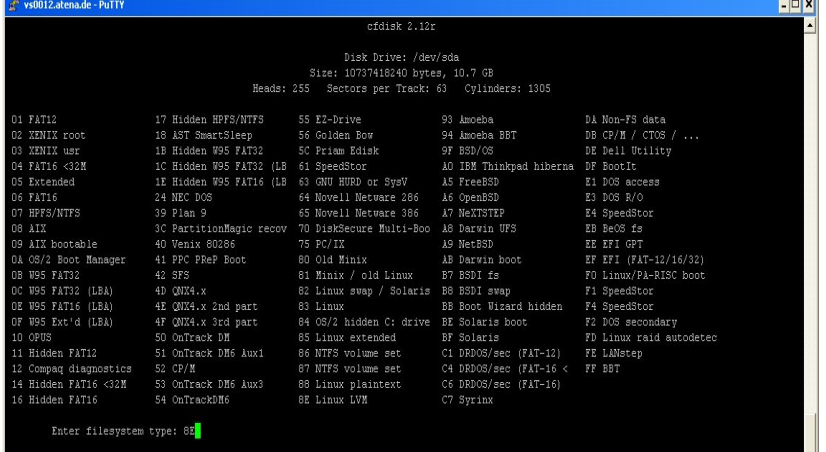

Auswahl "8E Linux LVM" als neuer Filesystemtyp für die Partition "sda3".

 $\overline{\phantom{0}}$ 

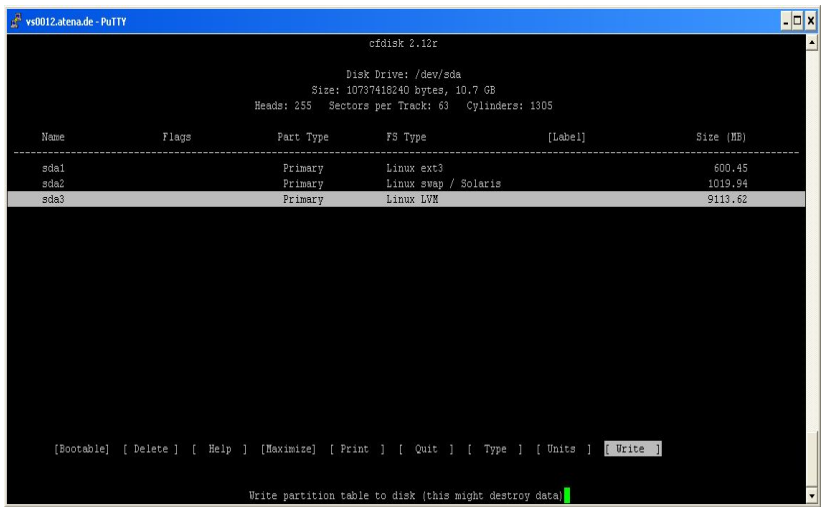

Die drei benötigten Partitionen "sda1", "sda2" und "sda3" stehen zur Verfügung, die Partitionstabelle kann nun mit "WRITE" festgeschrieben werden.

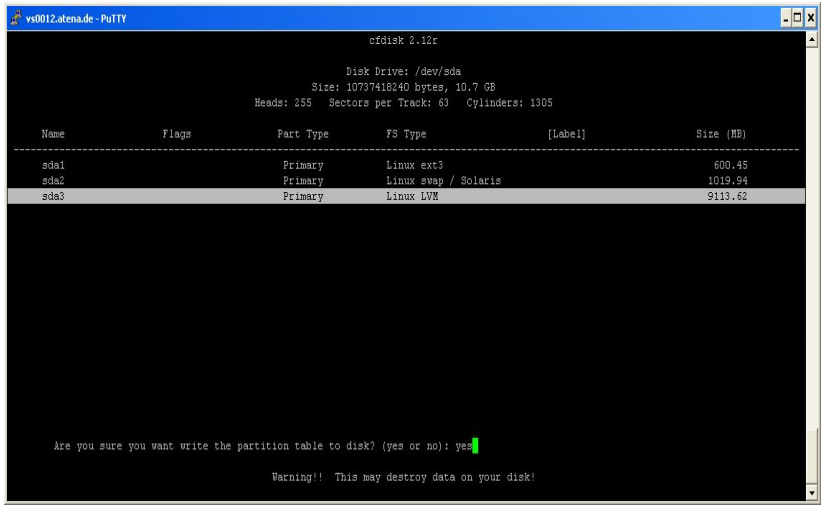

Bestätigung beim Schreiben der **Partitionstabelle** erforderlich. (*Vorsicht*: *die bereits bestehenden Partitionen "sda1" und "sda2" dürfen nicht geändert oder gelöscht werden*)

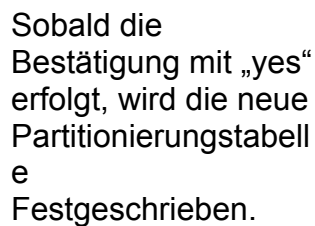

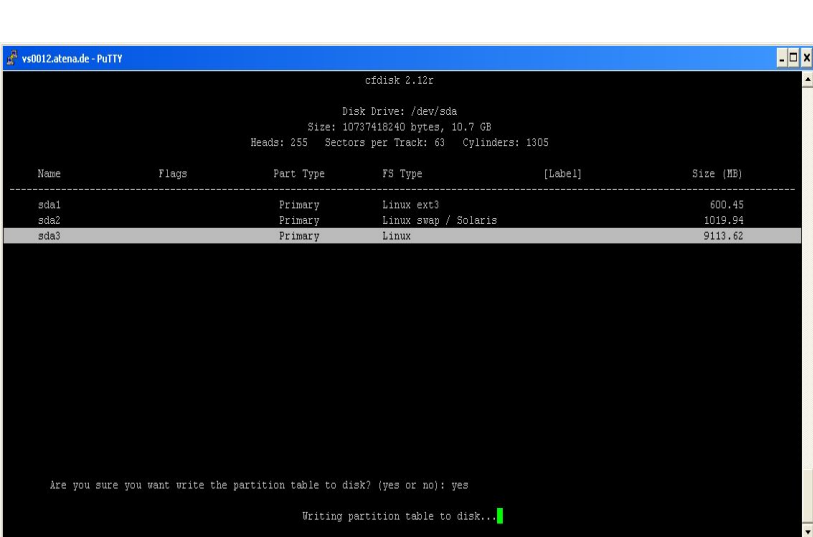

#### <span id="page-9-0"></span>**4.3.Konfiguration von LVM**

Nachdem eine Partition /dev/sda3 mittels "cfdisk" vorbereitet wurde, kann nun das Anlegen der Volume Group, sowie das Konfigurieren der einzelnen Logical Volumes erfolgen. Vorab wird geprüft, ob evtl. bereits eine oder mehrere Volume Groups vorhanden sind:

#### > vgscan

Der Scan nach vorhandenen Volume Groups zeigt hier an, dass keine Volume Group(s) vorhanden ist.

Nun wird die Datei "/etc/lvm/lvm.conf" editiert, welche die Zugriffsrechte und Steuerung der Logical Volumes steuert. Die bereits vorkonfigurierte Datei muss um folgende Zeilen erweitert werden:

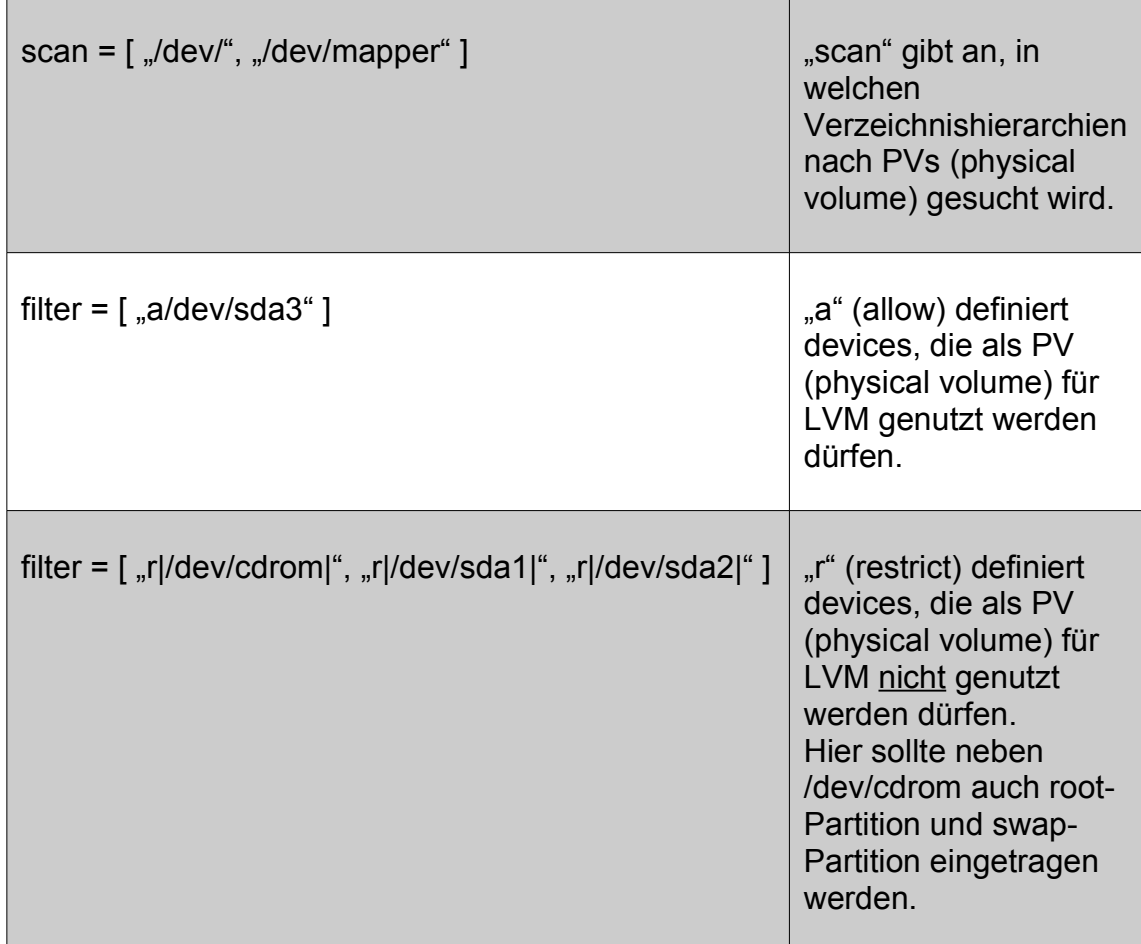

Wurde /etc/lvm/lvm.conf editiert, sollte der Server neu gestartet werden, um Fehler mit der Erkennung der in lvm.conf definierten Devices zu vermeiden:

> shutdown –Fr now

#### <span id="page-10-0"></span>**4.4.Partitionierung mit LVM**

Nach der Konfiguration von LVM kann die eigentliche virtuelle Partitionierung der LVM-Partition in Logical Volumes erfolgen. Folgende Befehle sind zum Einrichten der Standard-Linuxinstallation vorzunehmen:

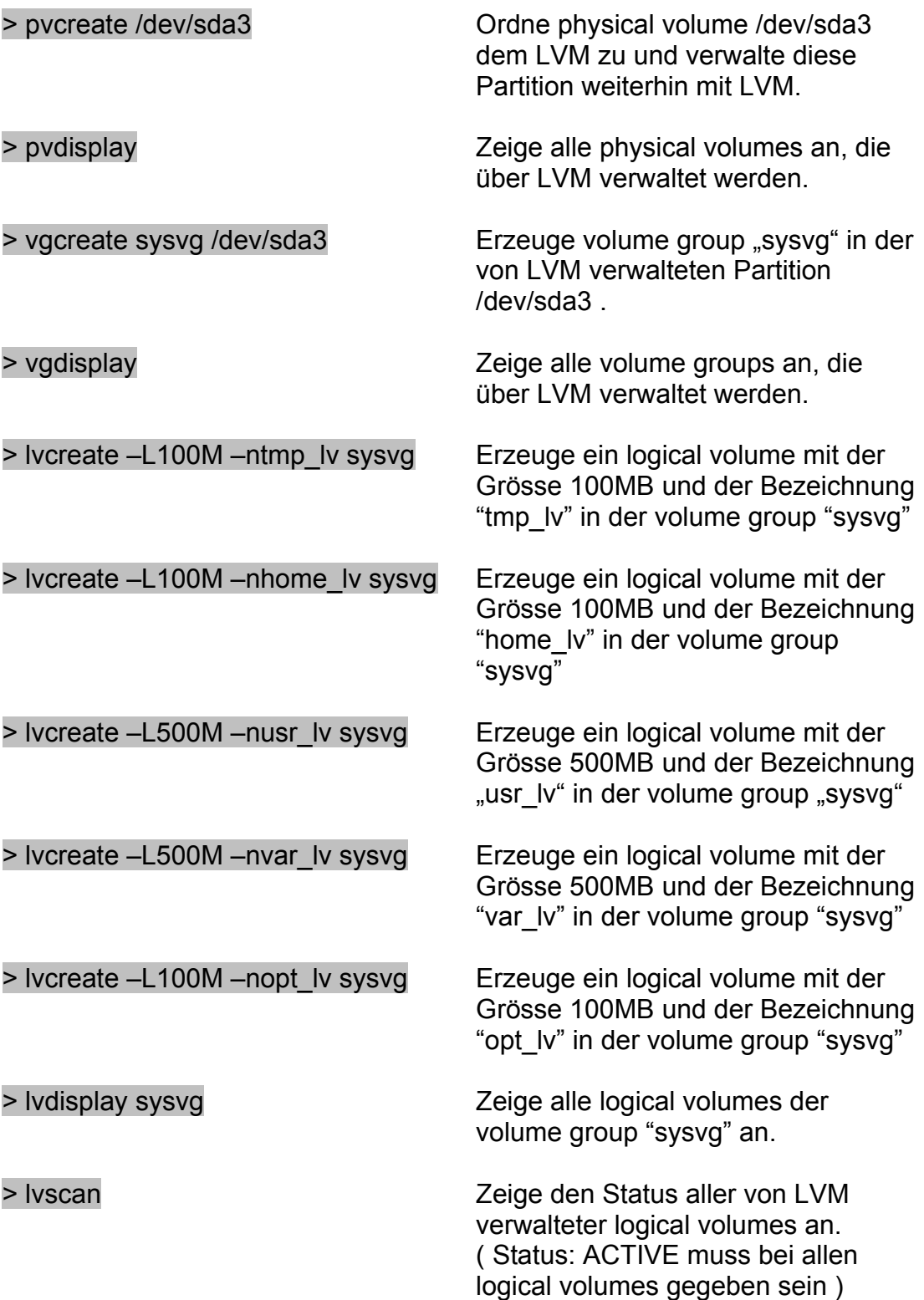

## <span id="page-11-1"></span>**4.5.Anlegen der Filesysteme in den logical volumes**

Nachdem die logical volumes angelegt wurden, müssen in diesen Filesysteme erzeugt werden. Als Filesystem wird XFS ( <http://oss.sgi.com/projects/xfs/> ) benutzt, da dieses im Vergleich zu anderen verfügbaren Filesystem-Typen mit höherer Performance abschneidet, aber auch ein Vergrössern des Filesystemes während des Betriebes ermöglicht.

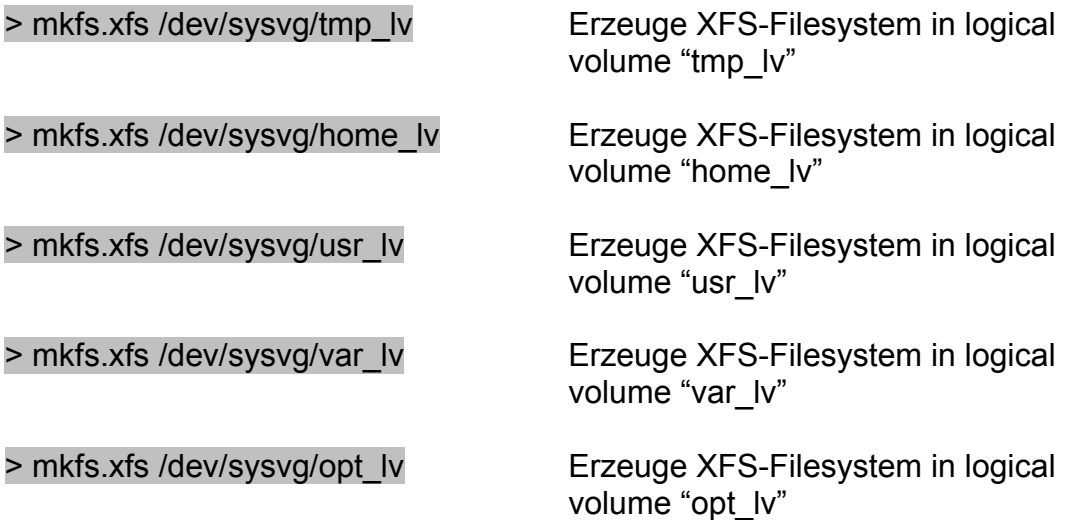

#### <span id="page-11-0"></span>**4.6.Kopieren der bestehenden Filesysteme in logical volumes**

Die von LVM verwalteten logical volumes werden nun mit den Daten befüllt, die ursprünglich im ext3-Filesystem (Mountpoint "/" - /dev/sda1) bei der Installation des Minimalsystems ( siehe **3.2** ) kopiert wurden.

Dazu wird der Server in Runlevel 1 versetzt:

> init 1

(Hinweis: Der Login ist nun entweder NUR lokal oder per VMWare Console möglich)

> mkdir –p /mnt/sysvg; cd /mnt/sysvg <br>
Anlegen eines

temporären Verzeichnisses für temporäre

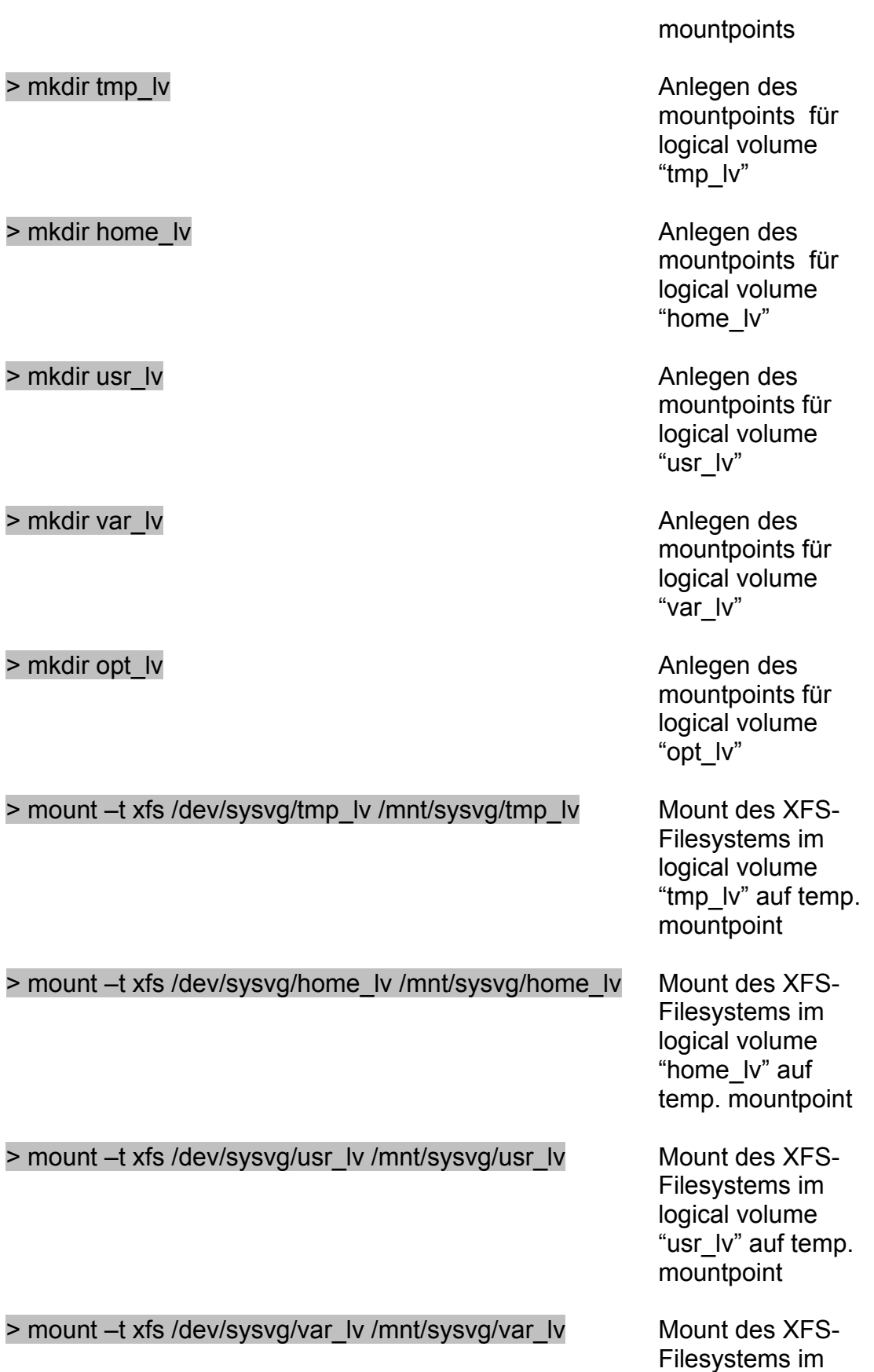

> mount -t xfs /dev/sysvg/opt\_lv /mnt/sysvg/opt\_lv Mount des XFS-

> rsync –avz /tmp/ /mnt/sysvg/tmp\_lv/ Kopie des

> rsync –avz /home/ /mnt/sysvg/home\_lv/ Kopie des

> rsync –avz /usr/ /mnt/sysvg/usr\_lv/ Kopie des

> rsync –avz /var/ /mnt/sysvg/var\_lv/ Kopie des

> rsync –avz /opt/ /mnt/sysvg/opt\_lv/ Kopie des

logical volume "var\_lv" auf temp. mountpoint

Filesystems im logical volume "opt\_lv" auf temp. mountpoint

produktiven Filesystems nach logical volume "tmp\_lv"

produktiven Filesystems nach logical volume "home\_lv"

produktiven Filesystems nach logical volume "usr\_lv"

produktiven Filesystems nach logical volume "var\_lv"

produktiven Filesystems nach logical volume "opt\_lv"

#### <span id="page-14-0"></span>**4.7.Anpassungen der /etc/fstab**

Nach dem Kopieren der produktiven Filesysteme in die entsprechenden logical volumes muss nun die Datei "/etc/fstab" angepasst werden. Beim nächsten Start des Servers sollen die in den logical volumes existierenden Filesysteme gemountet werden, um diese zukünftig produktiv nutzen zukönnen. Die "/etc/fstab" muss abschliessend so aussehen:

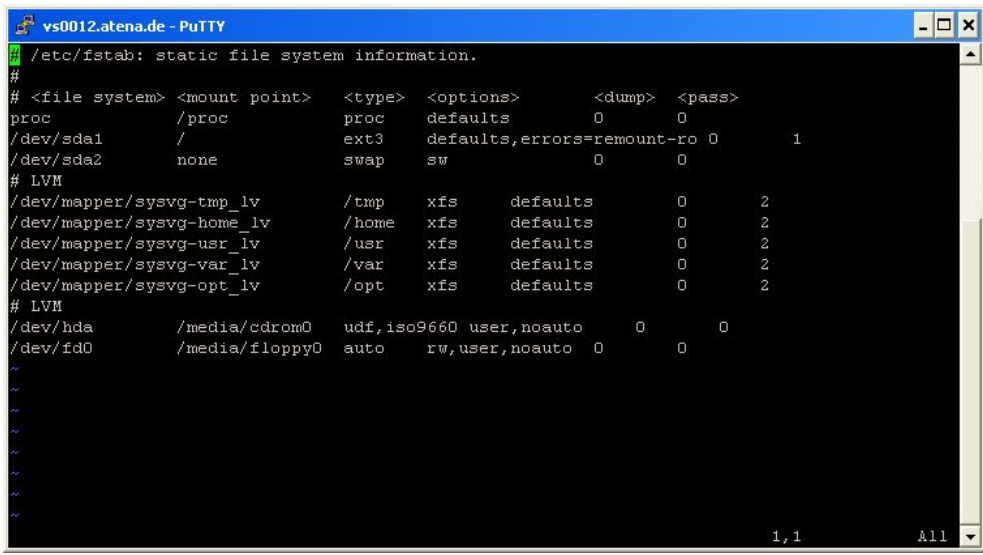

Sobald die "/etc/fstab" gespeichert wurde, muss der Server erneut gebootet werden:

#### > shutdown –Fr now

# <span id="page-15-2"></span>**5. Anhang**

#### <span id="page-15-1"></span>**5.1.XFS-Filesysteme vergrössern**

Es hat sich bei LVM Systemen immer bewährt, die einzelnen logical volumes so knapp wie möglich zu bemessen und dann bei Bedarf während des Betriebes zu vergrößern. Dazu muss zuerst das logical volume vergrössert werden:

> lvextend /dev/sysvg/tmp\_lv –L +100M Vergrössere logical volume

"tmp\_lv" um 100MB.

> xfs\_growfs /tmp Vergrössere das XFS-Filesystem, welches am mountpoint "/tmp" eingehängt ist.

#### <span id="page-15-0"></span>**5.2.Paketverwaltung unter Debian**

Um eine der Vorteile von Debian – die Paketverwaltung – nutzen zu können, hier einige Beispiele wie die Paketverwaltung funktioniert. Eine ausführliche Dokumentation von "apt" kann hier gefunden werden:

<http://www.debian.org/doc/manuals/apt-howto/index.de.html>

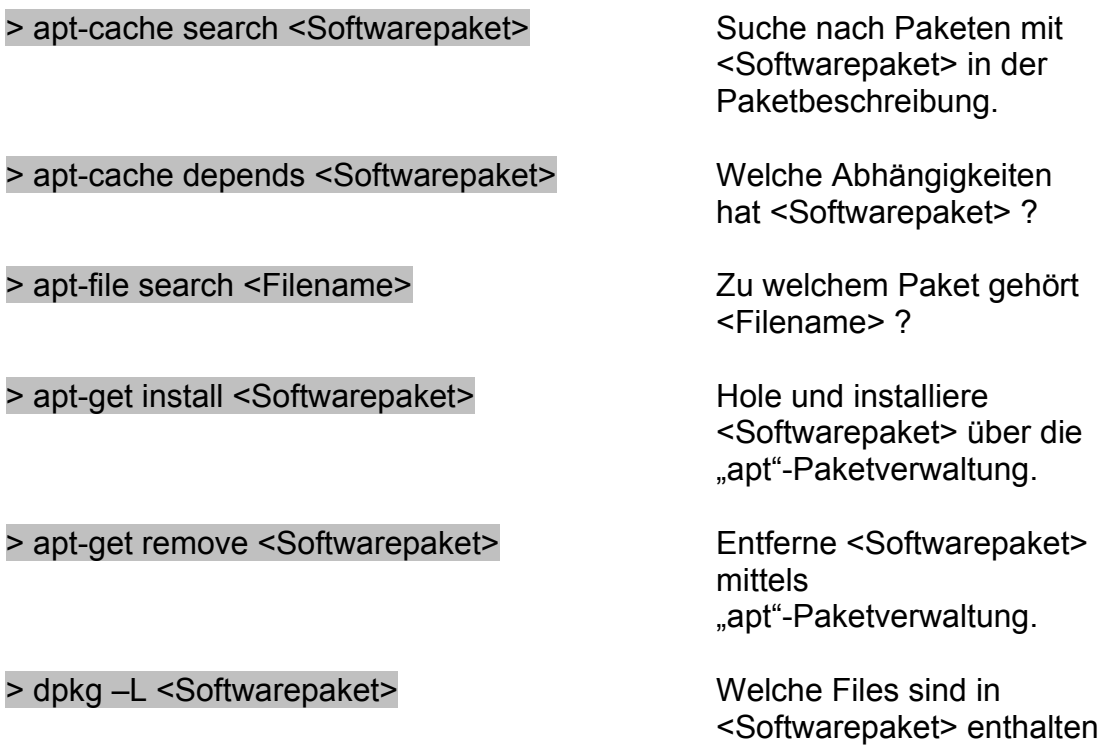

> dpkg –l <Softwarepaket> Welchen Status hat

<Softwarepaket> in der "apt"-Paketverwaltung ?